#### **ROC – Applikationsexempel**  (2010-11-22)

## **Exempelkonfigureringar**

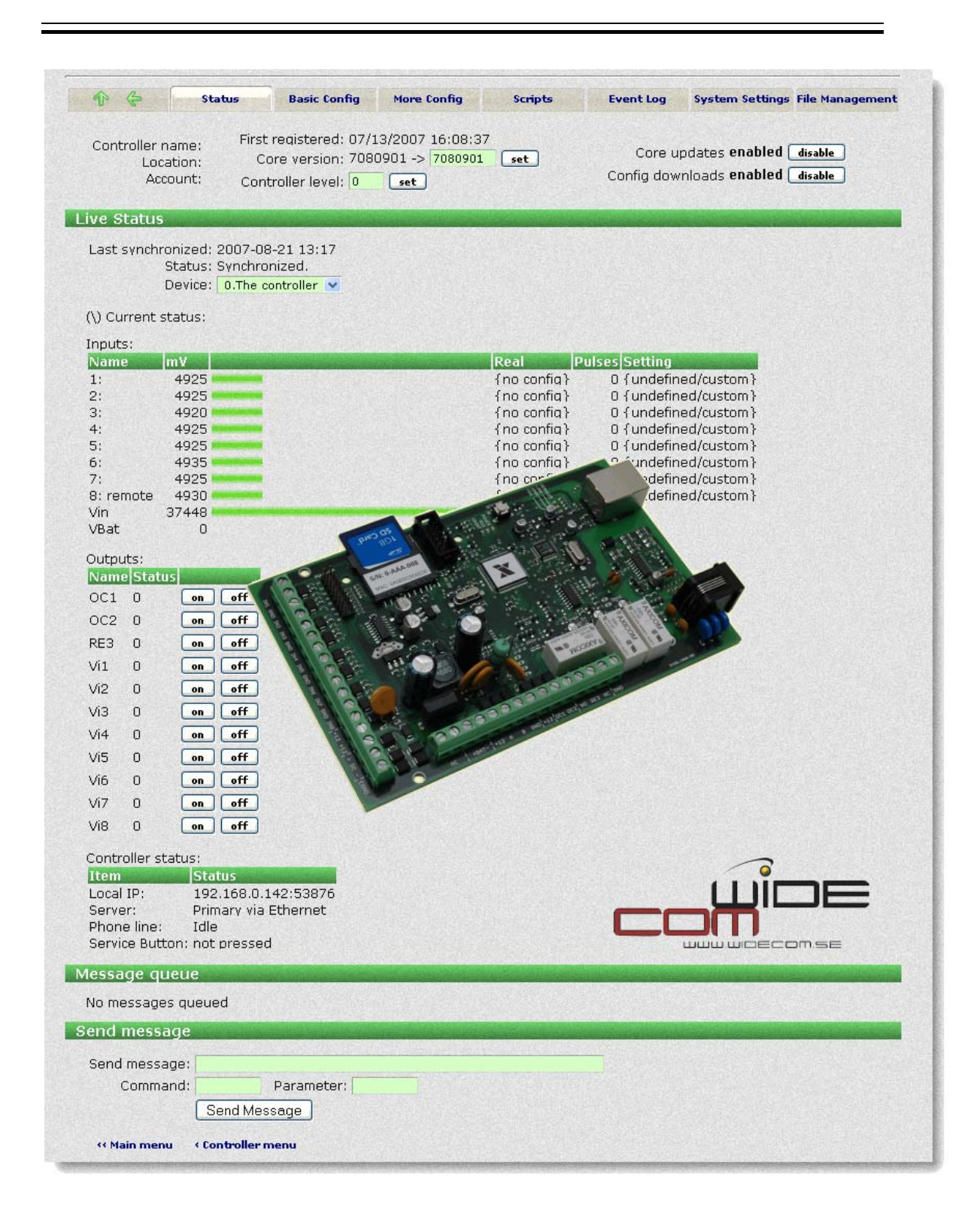

# **INNEHÅLLSFÖRTECKNING**

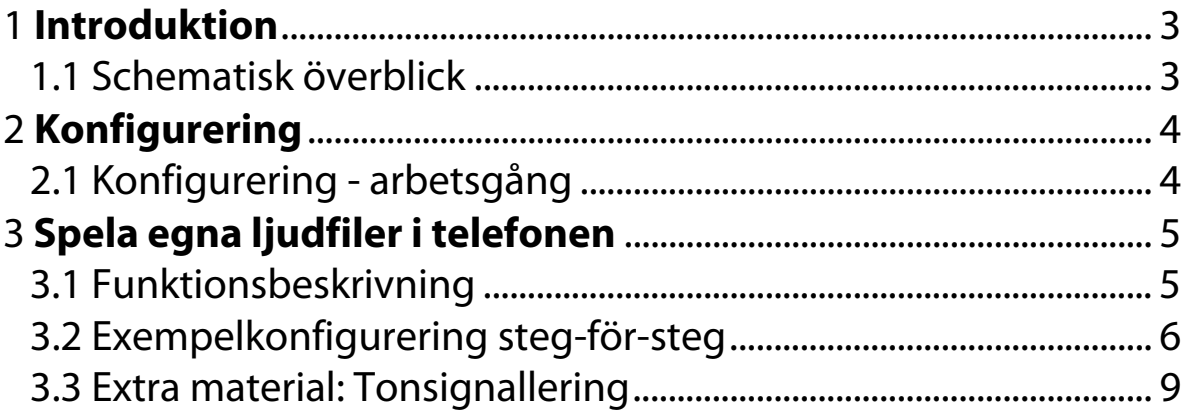

## **1 Introduktion**

### *1.1 Schematisk överblick*

Den vanliga processen för att konfigurera upp ett ROC-system består i att skapa ett konto, ta över den aktuella controllern (huvudkortet), definiera upp mottagare, distributionslistor, händelsetyper, actionlistor och ingångsdefinitioner. Varje steg utförs via webläsaren på webplatsen www.rocaccess.com.

För att förstå konfigurationsprocessen, behöver användaren förstå det normala aktivitetsflödet för en controller för att hantera en händelse. Så fort en händelse inträffar på en ingång kommer ingångsstatusen aktivera en actionlista som i sin tur aktiverar t.ex. en distributionslista och/eller en annan händelse. Distributionslistan identifierar vilka mottagare som ska ta emot en överföring, i vilken ordning och hur många försök som ska göras innan larmet betraktas som "tappat". Följande illustration visar på händelseflödesarkitekturen:

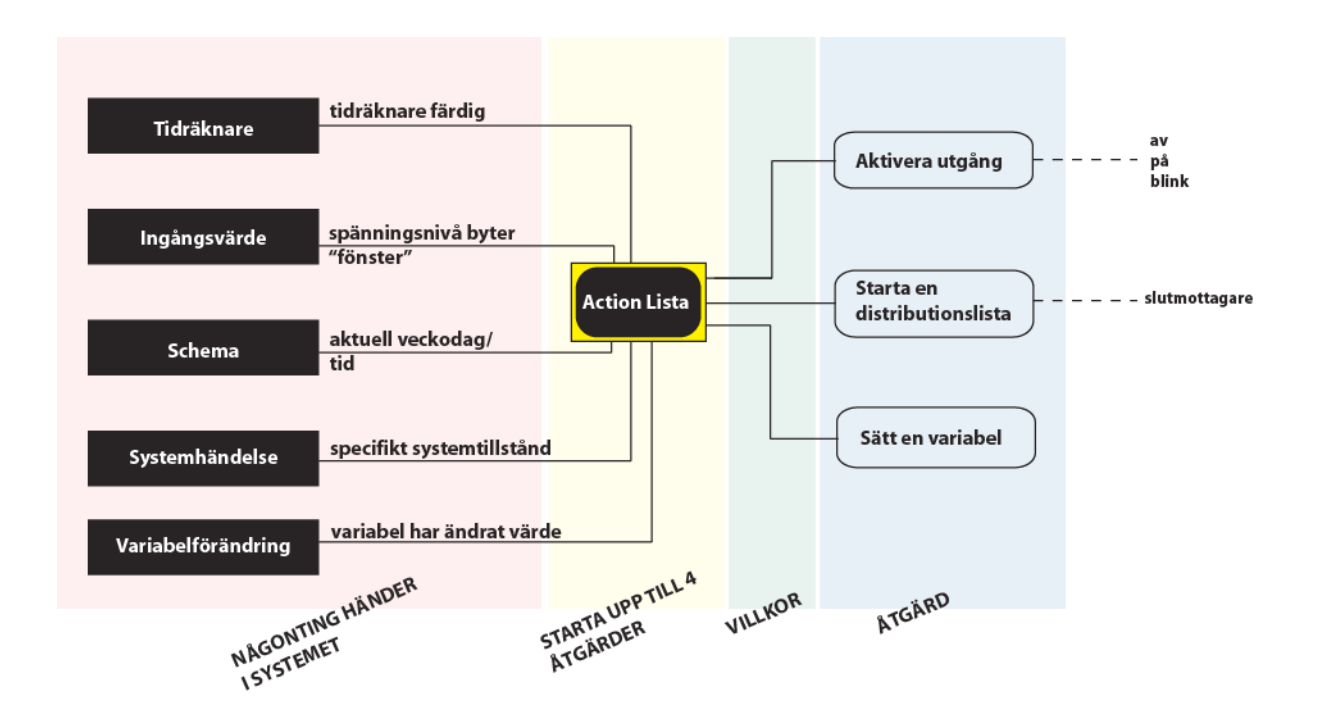

Enkelt beskrivet kan man säga att **NÅGOT** händer i systemet; ett ingångsvärde ändras, en tidräknare har gått ner till noll, det blir en viss tidpunkt en viss veckodag eller systemet är i ett speciellt tillstånd (någon använder telefonlinjen, batteriet är slut, låg spänning eller annan systemhändelse)

**VAD** ska göras i samband med att detta händer? Ska vi dra en utgång, ringa iväg ett meddelande eller sätta en variabel?

Det här kanske ska göras **OM** ett visst villkor uppfylls. Larm kanske bara ska ringas om det är måndag, eller om en viss ingång inte ligger i förbikopplarläge. Alla dessa konfigurationsmönster gör att det går att göra mycket komplexa konfigureringar utan att behöva anpassa applikationen med specialscript.

Så ordningen för att konfigurera upp systemet är ungefär som att går baklänges i flödesschemat; mottagare - distributionslistor - händelsetyper - actionlistor och slutligen ingångar.

## **2 Konfigurering**

 $\overline{2}$ 

 $\overline{3}$ 

 $\overline{4}$ 

5

När en controller väl är registrerad till ett konto, behöver serviceteknikern hitta den aktuella controllern som ska konfigureras bland de kort som finns kopplade till kontot.

## *2.1 Konfigurering - arbetsgång*

En grundläggande konfigurering kan följa vissa steg.

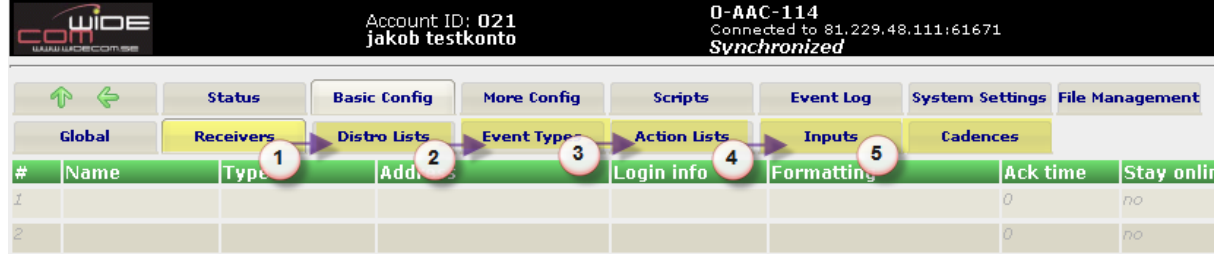

Den normala arbetsgången är att arbeta sig från vänster till höger under 'Basic Config'-fliken.

 Först definieras **vilka mottagare** som ska användas. Skapa gärna mottagare för alla personer och alla överföringar som ska vara med i systemet på en gång. Dessa används enbart som referenser när du ska skapa…

**Distributionslistor**. Listor som beskriver hur uppringningarna ska gå till för de mottagare som finns inlagda. Alla behöver givetvis inte användas och det går att använda samma mottagare i flera olika listor. Skapa de listor som kan vara aktuella för objektet, där t.ex. en lista används för att ringa statuslarm, eller lågprioriterade servicelarm till en lokal tekniker, medan t.ex. ett brandlarm eller ett inbrott ska gå direkt till en larmcentral.

Här skapas en **kod eller en text som kopplas till varje händelsetyp**. Är det t.ex ett inbrottslarm så skiljer sig koderna åt beroende på vilket protkoll (överföringstyp) som ska användas. Då t.ex Robofon skickas till en larmcentral så är det en 8-ställig Robofon-kod som ska användas, när SIA skickas så är det två händelsebokstäver (t.ex. BA = Burglary Alarm), medan ett mail kan innehålla mer utförlig information. Vitsen är ändå att oavsett vilken överföringsväg som används och vilken typ av protkoll som sänds, så är händelsetypen som refereras till densamma.

Här skapas **händelsen**. VAD är det som ska hända när systemet ändrar tillstånd (t.ex. via en ingång som sluts)? Ska vi aktivera en uppringningslista? Ska en utgång aktiveras? En variabel kanske ska ändra värde, eller kanske t.om att vi ska aktivera en annan händelselista (action list)?

Slutligen är den vanligaste användningen för larmsändaren att **ingångar** aktiveras eller ändrar värde och att detta genererar en händelse. Detta sker genom att ingången byter "fönster" eller spänningsintervall. Ett visst fönster kanske innebär att det definierats som LARM - vilket triggar en 'Action List' (4) - vilken kanske säger att vi ska starta en uppringningslista (2) med ett antal mottagare (1). Händelsetypen är t.ex. att en temperaturgivare utlöst lågtemperaturlarm (3) vilket avgör vilka larmkoder eller texter som når slutmottagarna.

## **3 Spela egna ljudfiler i telefonen**

### *3.1 Funktionsbeskrivning*

Med en ROC går det att spela helt egenkomponerade ljudfiler i en hem- eller mobiltelefon i samband med en larmhändelse.

Då går det alltså att tala in tydliga instruktioner om vad som har blivit fel och vad som eventuellt behöver åtgärdas.

Filerna lagras på SD-minneskortet i komprimeringsformatet GSM (filnamn.gsm). Dessa filer har en kraftfull komprimeringsalgoritm vilket ger mycket små filer vilket möjliggör att många och långa meddelanden kan rymmas på ett minneskort.

Kvaliteten är generellt fullt godkänd, men givetvis inte i CD-kvalitet

Det finns ett standardbibliotek med ljudfiler som går att hämta från hemsidan. Vill du göra egna ljudfiler så finns det en referens till hur det går till i slutet av guiden. Det går även att beställa filer från WideCom om så önskas.

#### **Exempel - Spela ljudfiler**

I exemplet visar vi på två olika sätt att lösa samma sak. Vi har en ljudfil som heter "**delavGK.gsm**" som ska spelas upp i en hemtelefon när ett larm går.

Skillnaden ligger i var i konfigureringen vi refererar till ljudfilen.

I det ena fallet (vilket rekommenderas) ligger referensen till ljudfilen på den plats där larmet verkligen äger rum (vilket är en specifik spänningsnivå på en viss ingång). I det andra fallet, vilket också är en väg, refereras till ljudfilen direkt under respektive mottagare, men då kommer alltid samma meddelande gå till den mottagaren vid varje larmtillfälle.

Rekommendationen är att träna på att behärska referenser med "växlar" (%...) - vilket ger större möjlighet till en flexibel konfigurering och är egentligen inte speciellt svårt att bemästra med lite övning.

## *3.2 Exempelkonfigurering steg-för-steg*

#### **1. Referens via formattering och spänningsnivå (rekommenderade vägen)**

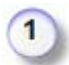

#### **Skapa en mottagare 'Telefon tal'**

Under ' Basic Config' - 'Receivers' väljs uppringningstyp PHO (eller GSM) - Home Phone för att ringa till en hem- eller mobiltelefon.

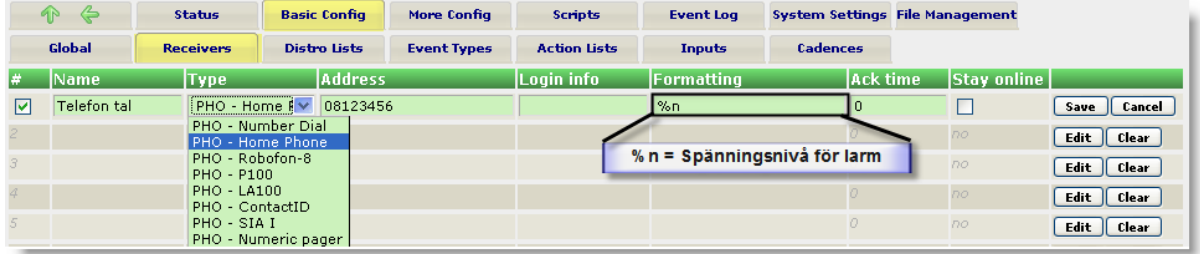

I 'Address'-fältet anges det telefonnummer dit larmsändaren ska ringa. Här: 08123456 Formatteringen anger var i konfigureringen vi ska leta efter vidare information om filnamet (eller annan information som kopplas till larmet).

%n betyder att vi ska titta efter vidare information om vad ett meddelande ska innehålla i "källan för larmhändelsen" - vilket betyder namnfältet för den spänningsnivå som orsakat ett meddelande.

Spara inställningarna och gå vidare och skapa en distributionslista...

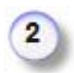

#### **Skapa en distributionslista där mottagaren 'Telefon tal' ingår.**

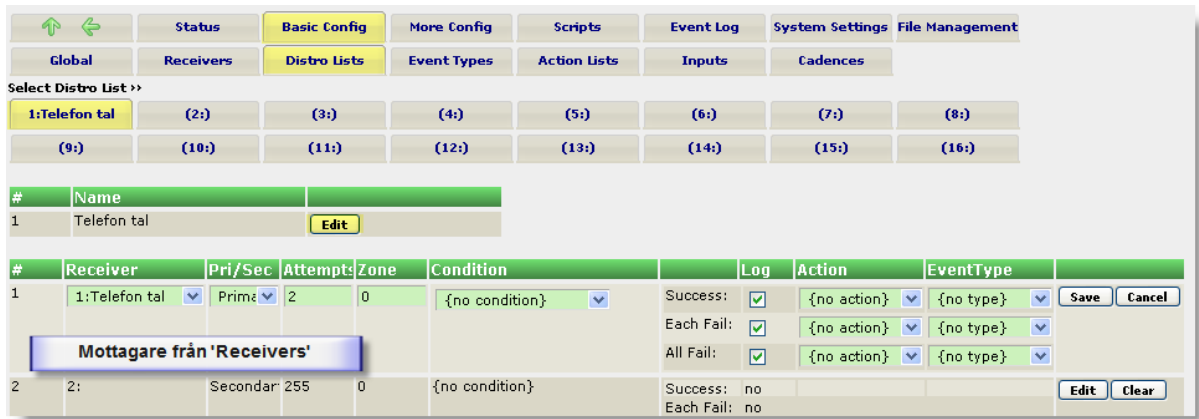

Det är ett primärnummer (ringer alltid) med maximalt två uppringningsförsök innan händelsen är "förverkad".

Gå sedan vidare till 'Event Type' för att berätta vilken typ av larmhändelse det är.

### **ROC – Applikationsexempel**

(2010-11-22)

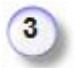

Normalt sett används den här sidan för att kunna skapa en viss typ av händelse (t.ex. brandlarm) som skickar olika information beroende på vilken larmväg vi väljer.

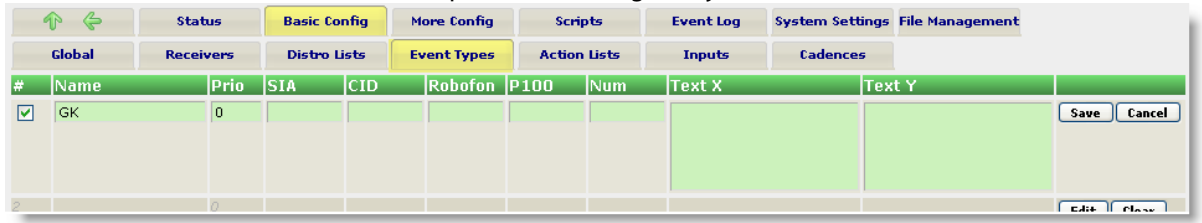

I vårt fall behövs bara ett beskrivande namn, men eftersom filnamnet kopplas till en annan sida behövs ingen ytterligare information (om inte samma larmhändelse ska skickas till andra typer av mottagare).

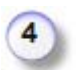

**En 'Action List' är själva händelsecentrat där en åtgärd skapas**. Det som ska hända är att vi ska ringa en hemtelefon.

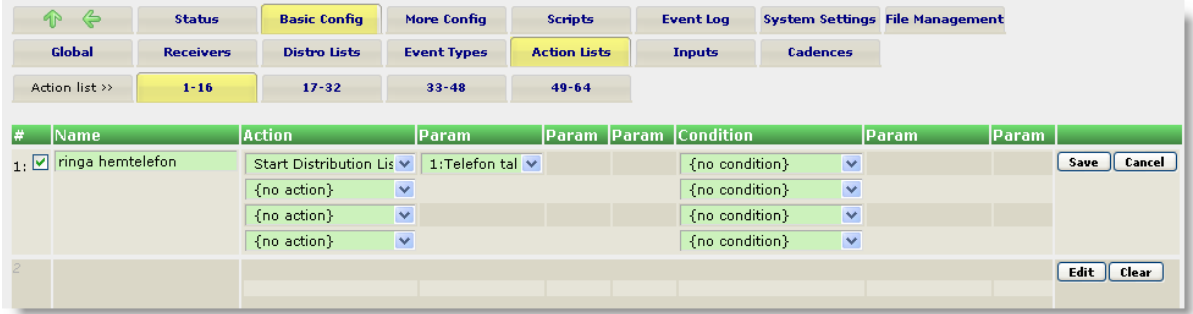

Händelsen 'ringa hemtelefon' ska starta en distributionslista (1: Telefon tal).

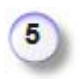

Sista steget är att **skapa en händelse på en ingång**. En viss spänningsnivå på en ingång ska trigga en larmhändelse. Vi använder en slutning på en ingång (Normally Open) för att ge larm.

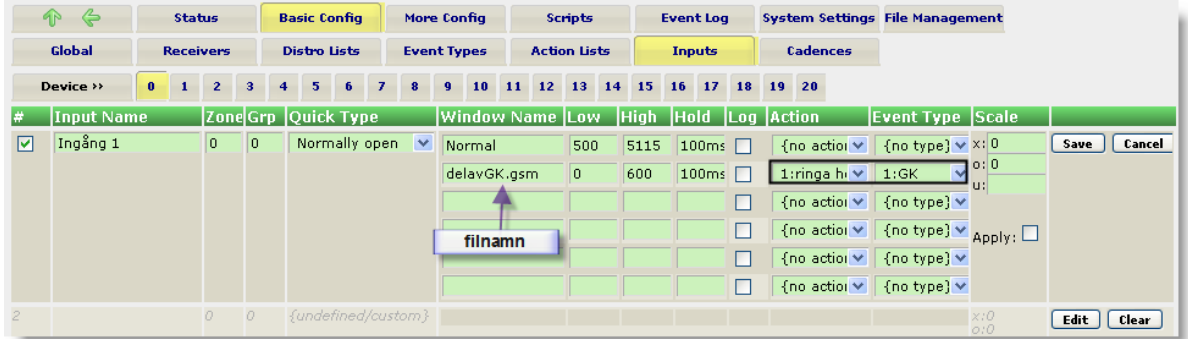

Filnamnet placeras där "källan" för larmhändelsen är, alltså det fönster som genererar en uppringning. Här lägger vi namnet 'delavGK.gsm' (vilket %n pekar på). Även rätt åtgärd (action) och typ av larm (Event Type) anges för att allt ska sättas ihop.

#### **Glöm inte att spara och att synkronicera!**

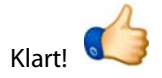

#### **Sammanfattning:**

När vi når en viss ingångsnivå genereras alltså en händelse som består i att starta en distributionslista. Den uppringningslistan (distributionslistan) består av ett (eller flera) telefonnummer eller adresser till personer/mottagare som ska ta emot händelsen.

### **ROC – Applikationsexempel**

(2010-11-22)

## *3.3 Extra material: Tonsignallering*

Om det inte finns något SD-kort tillgängligt, kommer koder att skickas som toner. 1 tut för siffran '1', 2 tut för siffran '2' osv. En 0 (nolla) är en längre ton med lägre frekvens.

Bokstäverna a-z/A-Z kommuniceras som toner från en melodisk skala. Gemener (små bokstäver) genererar korta toner och versaler (stora bokstäver) genererar längre toner. C1 D1 E1 F1 G1 A1 B1 C2 D2 E2 F2 G2 A2 B2 C3 D3 E3 F3 G3 A3 B3 C4 D4 E4 F4 G4 motsvarar... a b c d e f g h i j k l m n o p q r s t u v w x y z

Blinka lilla stjärna skulle alltså kunna skrivas: "**hhllmmLkkjjiiH**"

Om det finns ett SD-kort tillgängligt kommer ROC:en att försöka använda hela rapporteringssträngen som ett filnamn. Om den filen kan öppnas (och är en .GSM-fil) kommer den helt enkelt att spela den ljudfilen.

Om inte filen hittas, kommer kortet att leta efter filen "alarm.gsm" och spela den före koden. Sedan kommer den att leta efter filer med namnen "0.gsm", "1.gsm", osv och spela dessa för varje siffra.

Bokstäver kommer fortfarande spelas som toner från tonskalan här ovanför.

**Hemtelefonmeddelanden kvitteras genom att trycka '00' (två nollor) när som helst under uppringningen.** 

En tonskala spelas för att indikera att kvittens är mottagen.